## Scheduling a Test in AFVEC:

**Log in to AFVEC [\(https://afvec.us.af.mil/afvec/public/welcome\)](https://afvec.us.af.mil/afvec/public/welcome)**

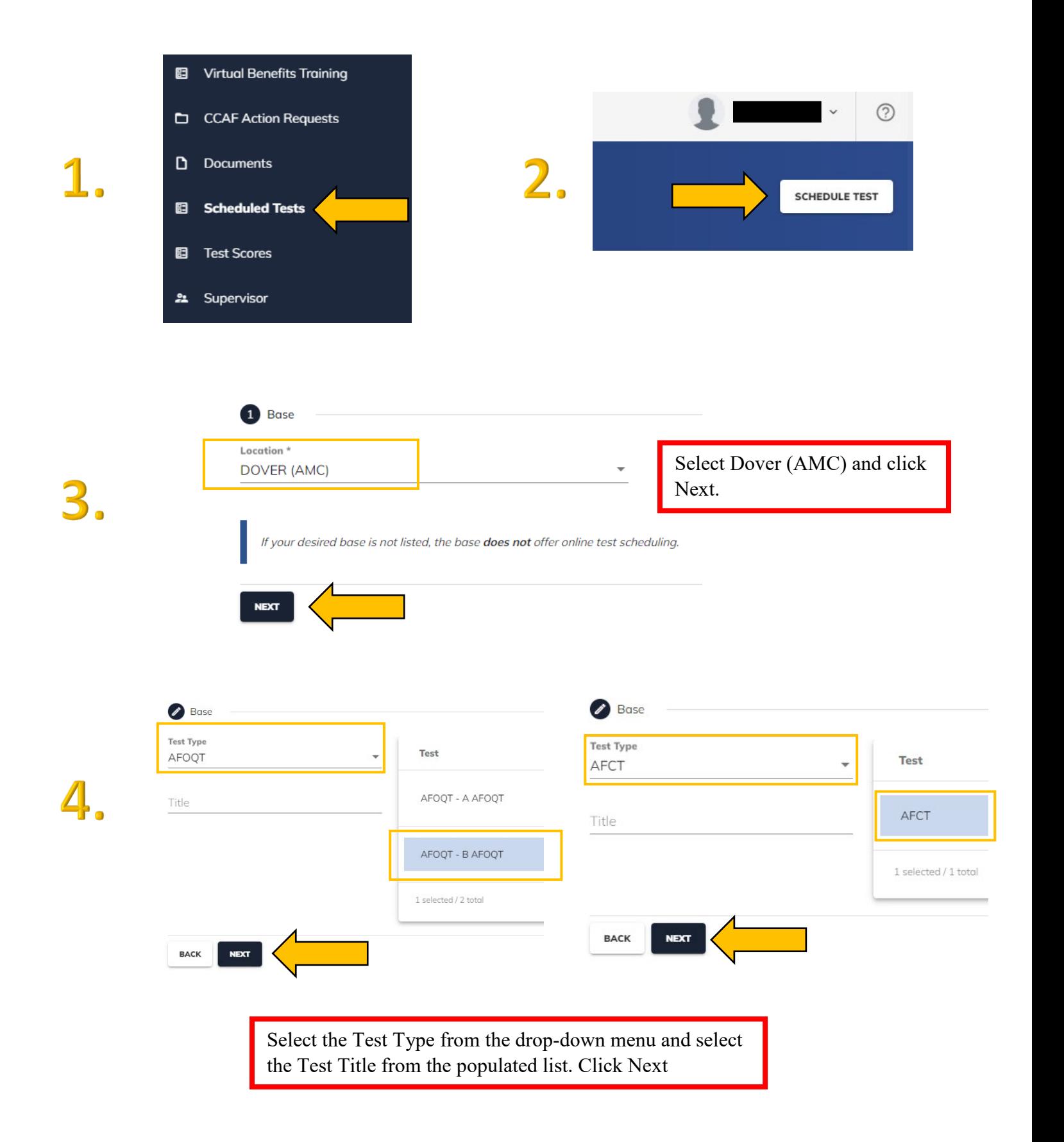

**Preferred Date** 

5.

**Alternate Date (Optional)** 

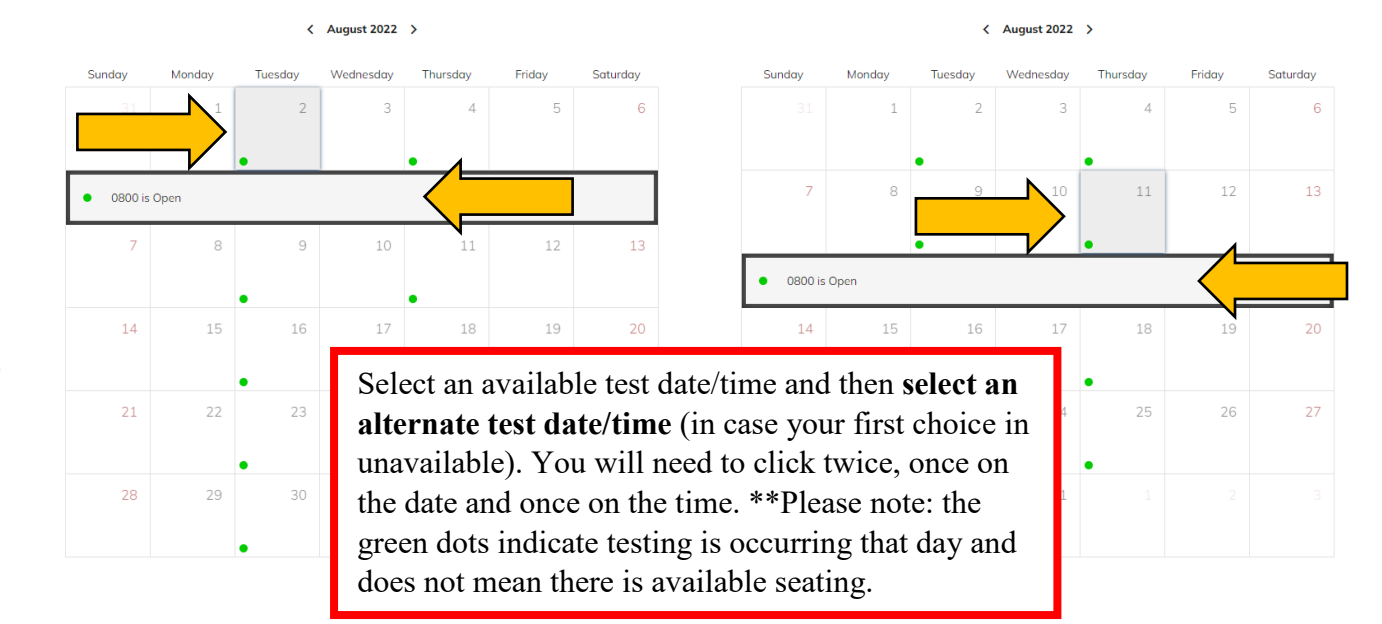

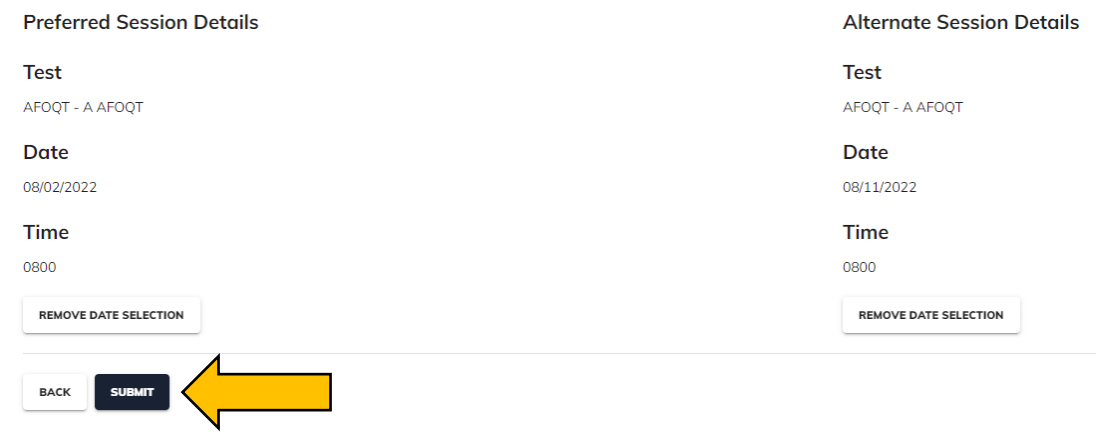

Click Submit. You should receive an email response within 2 business days. The email will be sent to the email address loaded on your AFVEC profile. Your test is not approved/scheduled until you receive a confirmation email from the Test Scheduling System.

Contact the Education Office at DSN 445-4630/COM 302-677-4630 or by email at  $eduction3@us.af.mil$  with any questions, concerns, or exam cancellations.